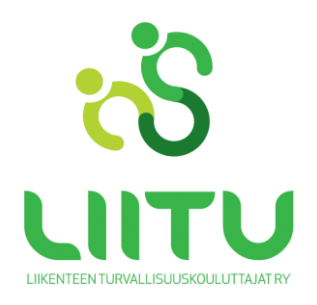

### **VIRTUAALITEEMAILTA OHJE**

# **Tarkistathan ajoissa, että laitteellasi, jolla osallistut, on web-kamera. Suosittelemme kuulokkeiden tai headsetin käyttöä äänen kiertämisen estämiseksi.**

### **Testaa laitteesi hyvissä ajoin ennen tilaisuutta**

- sinulla on mahdollisuus käydä testaamassa tietokoneesi mikrofonin ja kaiuttimien toimivuutta etukäteen [tästä linkistä.](https://capautokoulu.adobeconnect.com/testihuone)
- kaiutinta testatessasi varmista, että kaiuttimen äänenvoimakkuus on riittävä: Napsauta tehtäväpalkin kaiuttimen kuvaketta (tietokoneen näytön oikeassa alakulmassa) ja pääset muuttamaan äänen voimakkuutta.

#### **Tässä ohjeet tilaisuuteen osallistumiselle:**

- liity virtuaaliteemailtaan viimeistään 5 minuuttia ennen tapahtuman alkua klikkaamalla [tätä linkkiä](https://capautokoulu.adobeconnect.com/teemailta/)
- linkki ohjaa sinut suoraan teemailtaan.
- ensimmäiseksi sinulle aukeaa ikkuna teemailtaan kirjautumiseen, johon kirjoitat **sukunimi etunimi** ja painat "Enter room" -nappulaa ja olet virtuaalisesti teemaillassa
- tästä eteenpäin saat ohjeita tilaisuuden pitäjältä
- virtuaaliteemaillassa sinulla on kuva- ja puheyhteys tilaisuuden pitäjän kanssa.

#### **Tietokoneet:**

- kytke kuulokkeet tai USB-headset ja kamera johdolla tietokoneeseen ennen kirjautumistasi virtuaaliteemailtaan
- jos käytät headsettiä ensimmäisen kerran niin valitse se laitteesi Ohjauspaneelin ääniasetuksista Oletuslaitteeksi

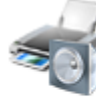

Laitteisto ja äänet Näytä laitteet ja tulostimet Lisää laite Muodosta yhteys projektoriin Säädä yleisesti käytettyjä siirrettävyysasetuksia

- kirjautumisen jälkeen käynnistä mikrofoni ja kamera yläpalkin kuvakkeista klikkaamalla

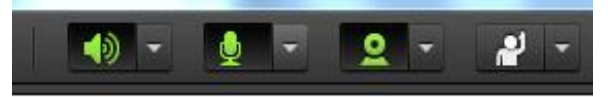

- voit käyttää myös pikaviestintää kirjoittamiseen.

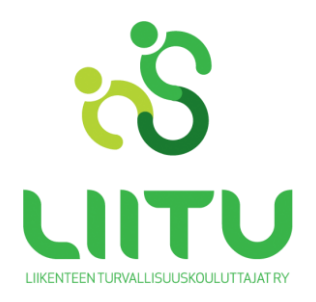

## **Mobiililaitteet:**

- kytke kuulokkeet mobiililaitteeseesi johdolla kiinni ennen virtuaaliteemailtaan kirjautumista
- tableteille ja puhelimille on maksuttomat sovellukset (android ja iOS)
- Androidille sovellus löyty[y Google Playsta](https://play.google.com/store/apps/details?id=air.com.adobe.connectpro&hl=fi)
- iOS/iPad/iPhone [AppStore](https://play.google.com/store/apps/details?id=air.com.adobe.connectpro&hl=fi)
- klikkaa saamasi virtuaaliteemaillan linkki auki, sovellus avautuu ja pääset kirjautumaan
- salli Adobe Connectin käyttää mobiililaitteesi mikrofonia ja kameraa mikäli laite pyytää sen vahvistamaan.